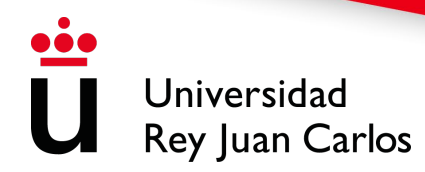

## **Instrucciones de solicitud de reconocimiento. Curso 202**3**-2**4

Para el curso 2023-24, los estudiantes podrán encontrar tres tipos de solicitudes de reconocimientos:

- **1) ENTRE TITULACIONES URJC o CONVALIDACIONES AUTOMÁTICAS**: Aquellos estudiantes que vayan a solicitar un reconocimiento entre una titulación cuyo origen sea URJC (la cual no haya finalizado) y una titulación de destino URJC, deberán realizar su reconocimiento de manera automática, siempre y cuando haya una tabla de convalidaciones, **antes de formalizar su automatrícula**.
- **2) ENTRE TITULACIONES SIN TABLA DE CONVALIDACIONES**: El reconocimiento de asignaturas en la URJC se realiza a través de Internet, a partir de la formalización de la automatrícula, desde su Portal de Servicios, **hasta el 16 de octubre** mediante la plataforma habilitada para ello (Portal de Servicios/Solicitud de convalidaciones/reconocimientos). Es preciso estar matriculado en el grado, pero no es necesario haber matriculado las asignaturas concretas cuyo reconocimiento se pretende solicitar. Este será también el tipo de procedimiento de solicitud para aquellos estudiantes

que hayan finalizado un grado de la URJC y, habiendo resultado admitidos y habiendo realizado automatrícula en otro grado de la URJC, deseen solicitar reconocimiento de asignaturas en el nuevo grado.

**3) ENTRE CICLOS FORMATIVOS DE GRADO SUPERIOR Y TITULACIONES URJC CON TABLA DE CONVALIDACIONES:** El reconocimiento de asignaturas en la URJC se realiza a través de Internet, a partir de la formalización de la automatrícula, desde su Portal de Servicios, **hasta el 16 de octubre** mediante la plataforma habilitada para ello (Portal de Servicios/Solicitud de convalidaciones/reconocimientos). Es preciso estar matriculado del grado pero no de las asignaturas concretas cuyo reconocimiento se pretende solicitar.

**Como realizar las convalidaciones Tipo 1** 

**Los estudiantes deberán realizar la convalidación automática antes de grabar su automatrícula**. Esto se debe a que el sistema, mediante la tabla de convalidaciones, hace efectiva la resolución de las mismas, y por lo tanto el estudiante podrá saber en ese mismo momento que asignaturas han sido convalidadas.

Para poder comprobar las tablas de convalidación que están grabadas y es posible solicitar, el estudiante deberá entrar en la plataforma de Convalidación Automática y seleccionar la opción de Tablas Equivalencia.

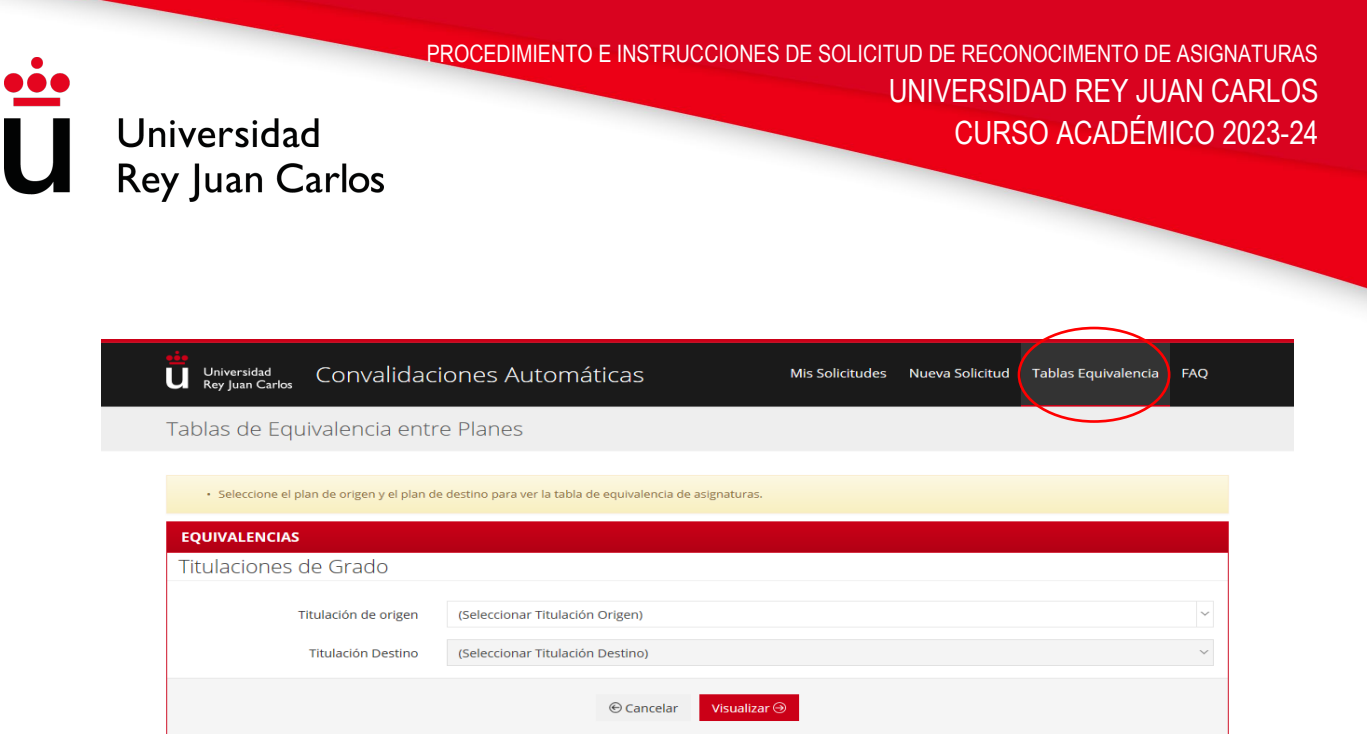

**Es importante que el estudiante sepa que no es posible seleccionar las asignaturas que se quieren reconocer. El sistema reconoce todo lo que se encuentre dentro de la tabla.** 

**Paso 1:** Debe introducir su usuario y su contraseña

**Paso 2:** El sistema rescatará sus datos personales. Deberá seleccionar la titulación de origen URJC y la titulación de destino URJC.

**Paso 3:** A continuación, el sistema le mostrará las asignaturas que se encuentran dentro de la tabla de convalidaciones, para que pueda comprobar si está de acuerdo o no con dicha convalidación.

**Paso 4:** Debe leer el texto que se encuentra en la parte inferior y chequear la aceptación de sus condiciones.

**Paso 5:** Una vez que el sistema haya realizado de manera automática el reconocimiento entre los dos planes seleccionados, podrá ver las asignaturas reconocidas y su calificación en *"Asignaturas Reconocidas".*

**Paso 6: Pagar las tasas** de estudio de las solicitudes de Reconocimiento y transferencia de créditos y **de convalidación** de los estudios realizados en centros españoles: **35€** o en centros extranjeros: 70€. El sistema generará un recibo que usted podrá descargarse desde su Portal de Servicios **días posteriores a su solicitud**.

Una vez finalizado el proceso, deberá entrar en su Portal de Servicios y comprobar si dichos reconocimientos están grabados de manera correcta, y **si se le ha generado un recibo correspondiente al 25% de los créditos reconocidos**.

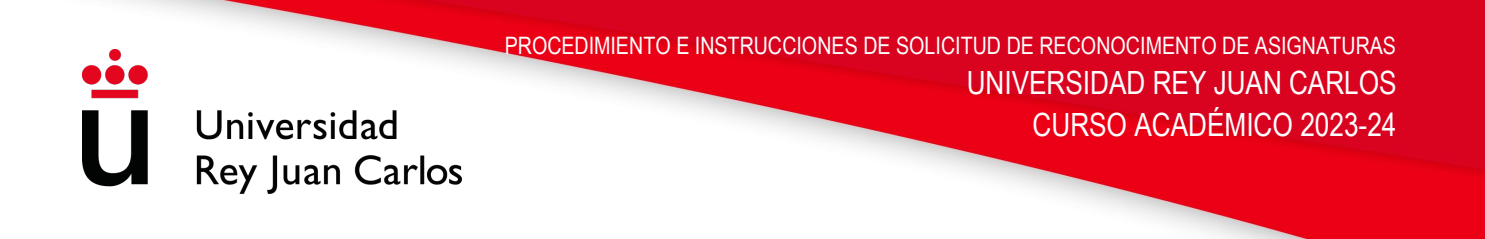

## **Como realizar la solicitud Tipo 2**

Los estudiantes deberán realizar la automatrícula, ya que hasta que no se hace efectiva su matrícula, no es posible realizar la solicitud de reconocimiento.

Una vez realizado dicha automatrícula, el estudiante podrá entrar en su Portal de Servicios, en donde encontrará un apartado de SOLICITUDES. En dicho apartado, hay una pestaña de SOLICITUD DE CONVALIDACIONES/ RECONOCIMIENTOS, en la cual deberá pinchar.

**Paso 1:** Indique el usuario de estudiante y su contraseña

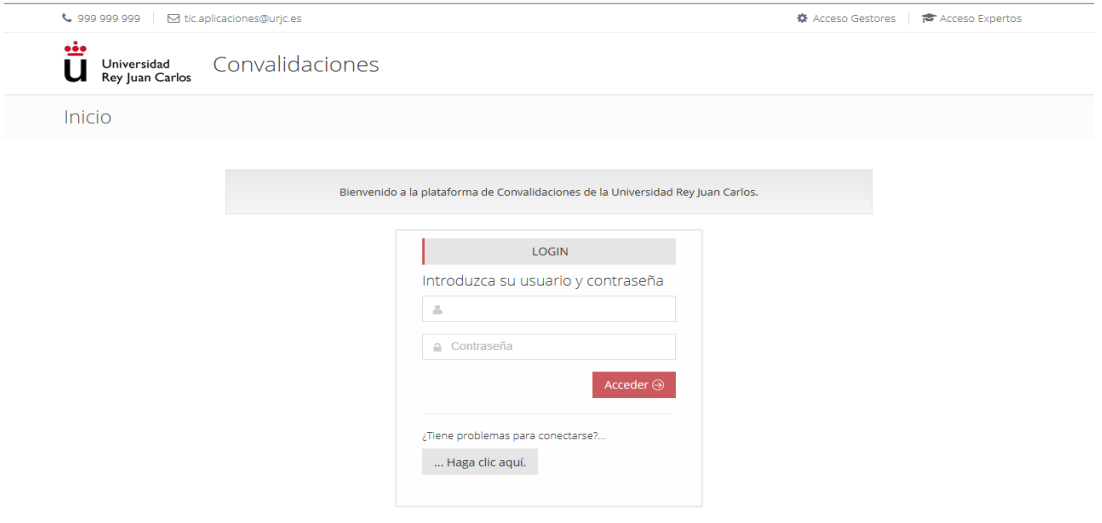

**Paso 2:** Señale la titulación que está cursando en el curso 2023-24.

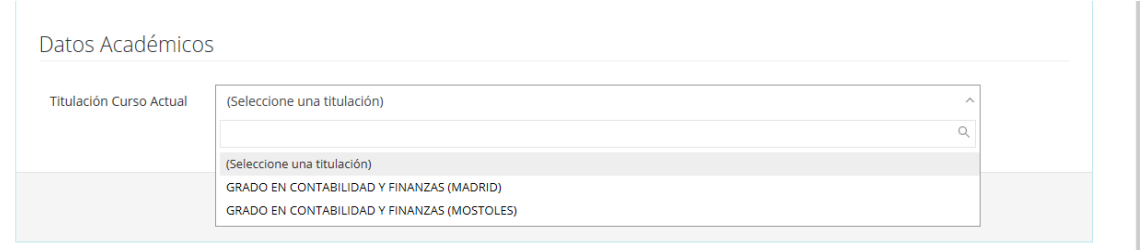

Paso 3: Deberá chequear las asignaturas de la URJC que quiere que sean convalidadas.

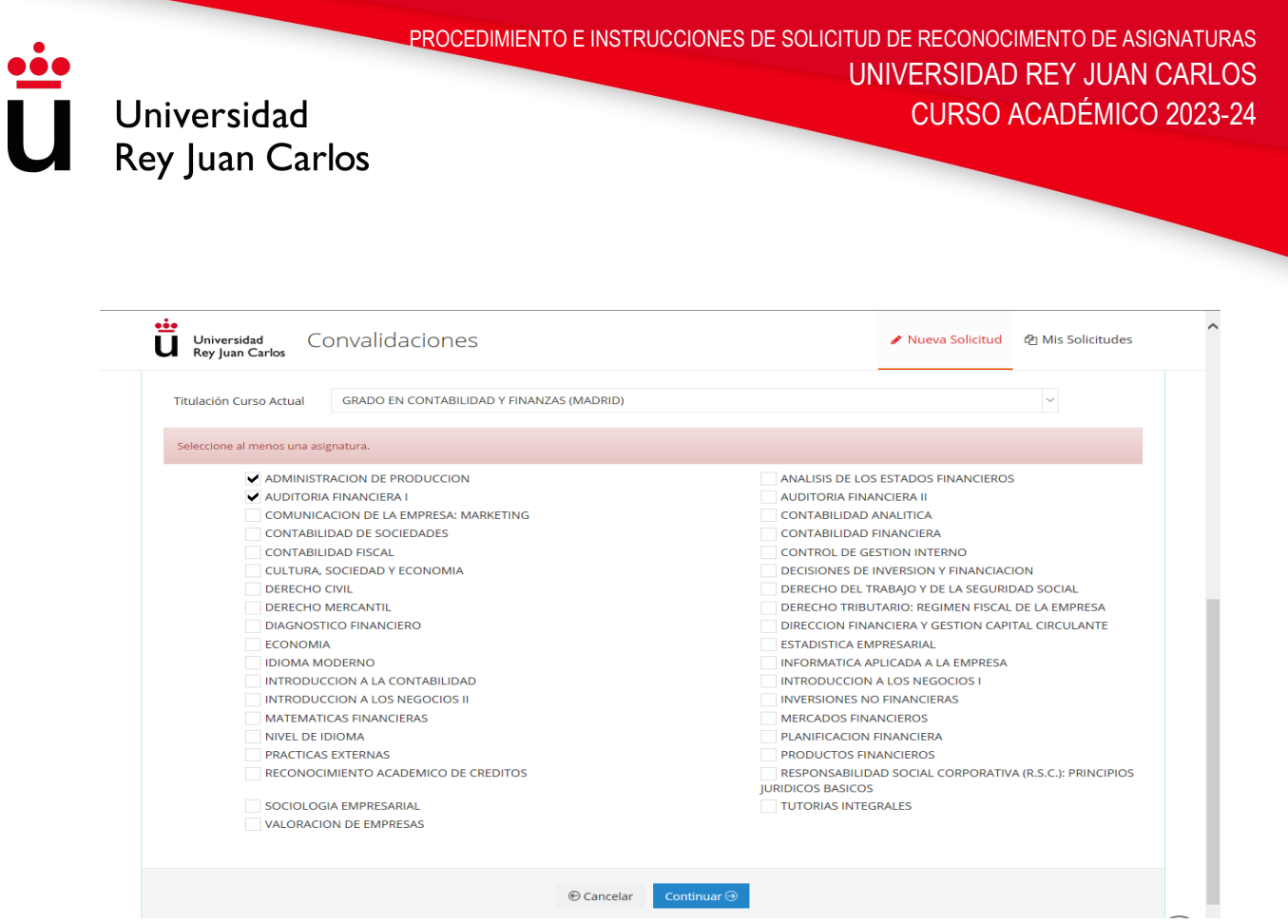

**Paso 4:** La finalidad de esta pantalla es que a cada una de las asignaturas escogidas en el paso anterior hay que asignarle:

- Centro de origen (abrir el desplegable y elegir el centro correspondiente dependiendo si es español o extranjero).
- Titulación de origen (escribir la titulación a la que pertenecen las asignaturas que quiere convalidar).
- Asignaturas a convalidar (señalar mediante texto libre qué asignatura de las que ha cursado quiere convalidar por la asignatura URJC. En el caso de que las asignaturas de origen sean varias, el estudiante podrá pinchar en el símbolo de "**+**" para añadir asignaturas de origen).
- Calificación numérica de la asignatura cursada en origen. El sistema rescatará la nota alfabética correspondiente a dicha nota numérica.

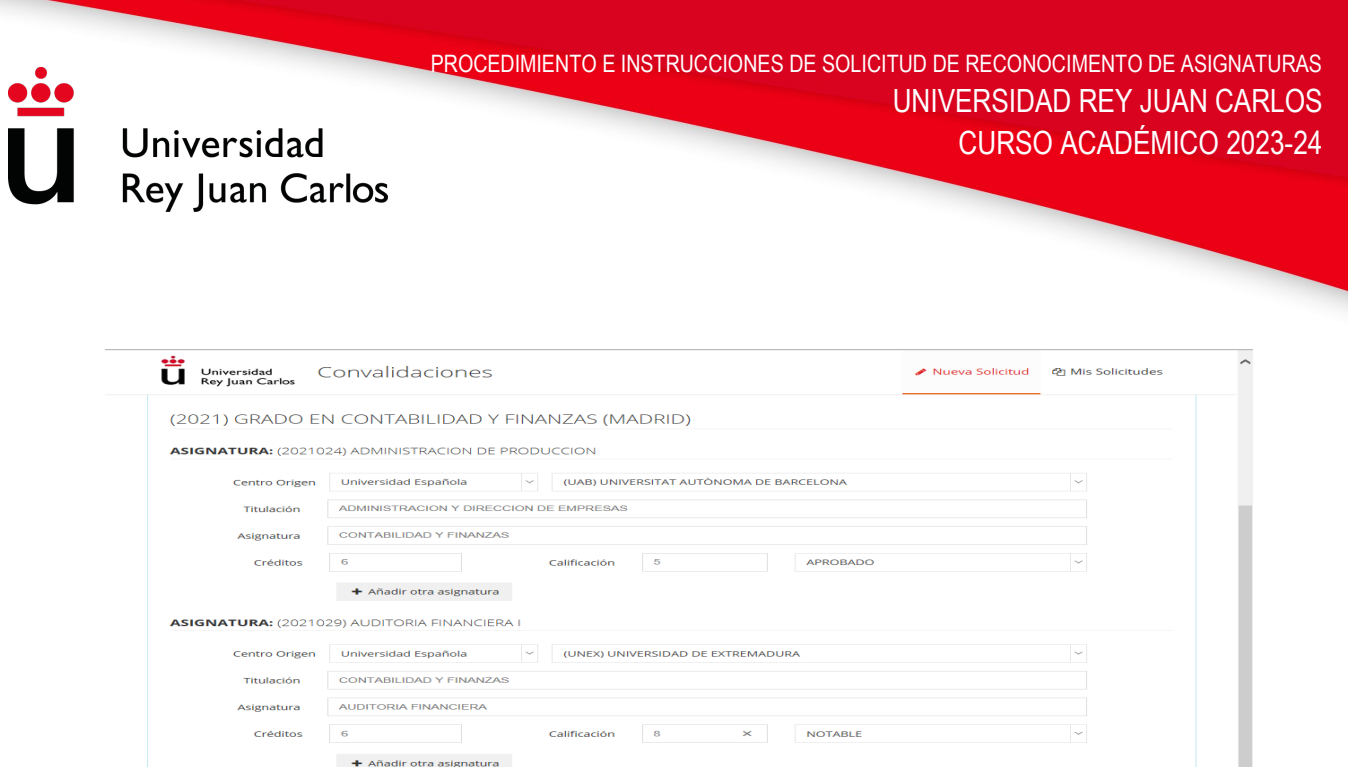

**Paso 5:** Debe incluir la documentación necesaria para poder estudiar el reconocimiento: Certificado de Notas de la titulación de origen (sellado por el centro de origen), Plan de Estudios de la titulación de origen (firmado y sellado por el centro de origen) y Programa de las asignaturas de origen (sellado por el centro de origen). Dichos documentos deben de estar en formato PDF (máximo 5 MB por archivo).

En cualquier momento del curso académico actual, la Universidad Rey Juan Carlos puede solicitar al estudiante los originales de los documentos presentados. Aun así, el estudiante deberá indicar que los documentos aportados son válidos para los estudios de dichos reconocimientos.

Los estudiantes que hayan cursado una **titulación en la URJC en origen**, únicamente deberán presentar su Progreso Académico.

Al mismo tiempo en esta pantalla el estudiante podrá indicar en el apartado de observaciones todo aquello que crea conveniente para que el experto pueda estudiar su reconocimiento.

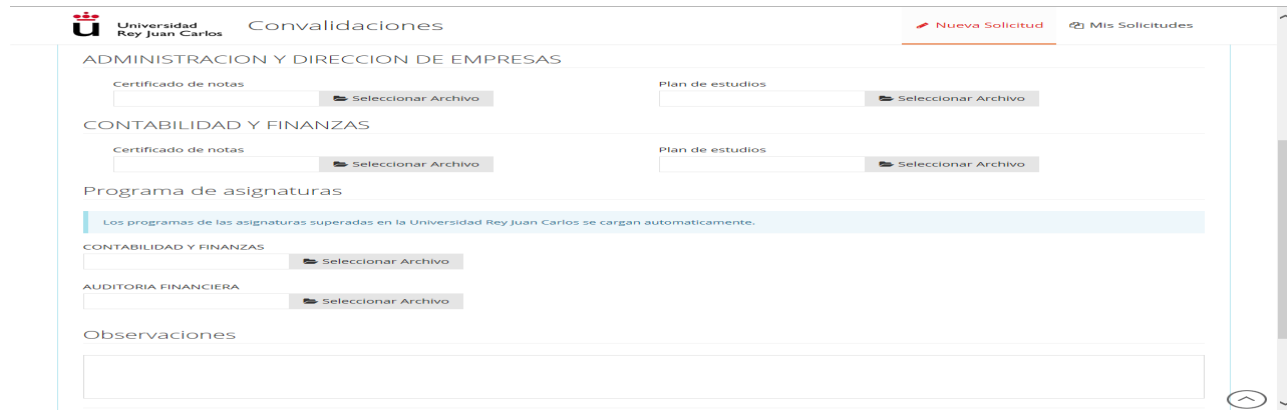

PROCEDIMIENTO E INSTRUCCIONES DE SOLICITUD DE RECONOCIMENTO DE ASIGNATURAS UNIVERSIDAD REY JUAN CARLOS CURSO ACADÉMICO 2023-24

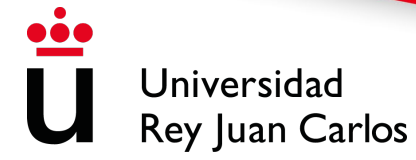

**Paso 6: Pagar las tasas** de estudio de las solicitudes de Reconocimiento y transferencia de créditos y **de convalidación** de los estudios realizados en centros españoles: **35€** o en centros extranjeros: 70€. El sistema generará un recibo que usted podrá descargarse desde esta plataforma de reconocimientos o desde su Portal de Servicios (Mis recibos)

**Paso 7:** El estudiante podrá ver en todo momento, desde la plataforma de

reconocimientos, el estado de su solicitud. Existen distintos estados por los que pasa un reconocimiento:

Pendiente: El estudiante ha realizado la solicitud de reconocimiento y ha sido enviado a un gestor. En estado Pendiente el estudiante puede hacer modificaciones en su solicitud

En Trámite: El gestor ha comprobado la documentación y tras ver que es correcta, este ha reenviado la solicitud a un experto para que estudie el reconocimiento.

Datos erróneos: El gestor ha comprobado la documentación y ha detectado que falta documentación o que dicha documentación es errónea. El estudiante deberá presentar los archivos PDF con la documentación requerida en un plazo de 10 días desde la notificación.

Tramitada: El experto ha resuelto la convalidación pero todavía no es una resolución definitiva.

Cerrada: La solicitud tiene resolución definitiva, y por lo tanto el estudiante ya puede hacer las gestiones oportunas (modificación matrícula y abono de las tasas de convalidación si así fuera necesario).

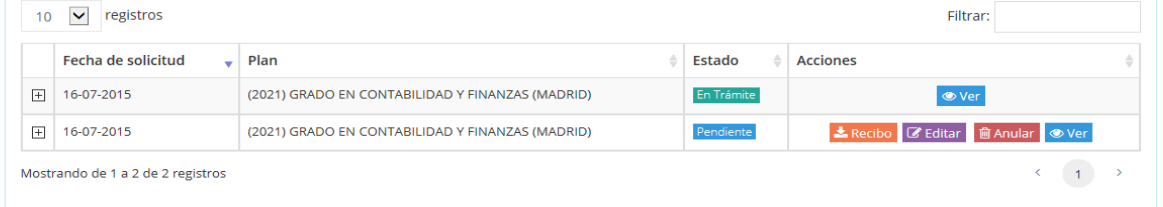

**Paso 8:** El estudiante, si no está de acuerdo con la resolución, podrá solicitar en el plazo de **20 días** una reclamación que deberá realizar desde esta misma plataforma. Para ello el estudiante deberá pinchar en VER e indicar que asignaturas de las que han sido denegadas quiere reclamar.

## **No se podrá reclamar el reconocimiento de créditos de aquellas asignaturas no solicitadas en primera instancia**

Una vez realizada dicha reclamación, el estudiante podrá comprobar el resultado de la misma, al igual que el resto de solicitudes, en la plataforma con las denominaciones anteriormente citadas.

**Paso 9:** En caso de no estar de acuerdo con la resolución de la reclamación, el estudiante podrá interponer un recurso de alzada ante el órgano superior jerárquico del que la dicta, en el plazo de **un mes** con esta misma plataforma de convalidaciones manuales.

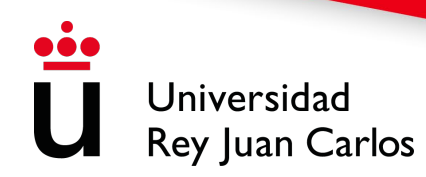

**No se podrá recurrir el reconocimiento de créditos de aquellas asignaturas no solicitadas en primera instancia**.

## **Como realizar la solicitud Tipo 3**

**Paso 1:** Indique el usuario de estudiante y su contraseña

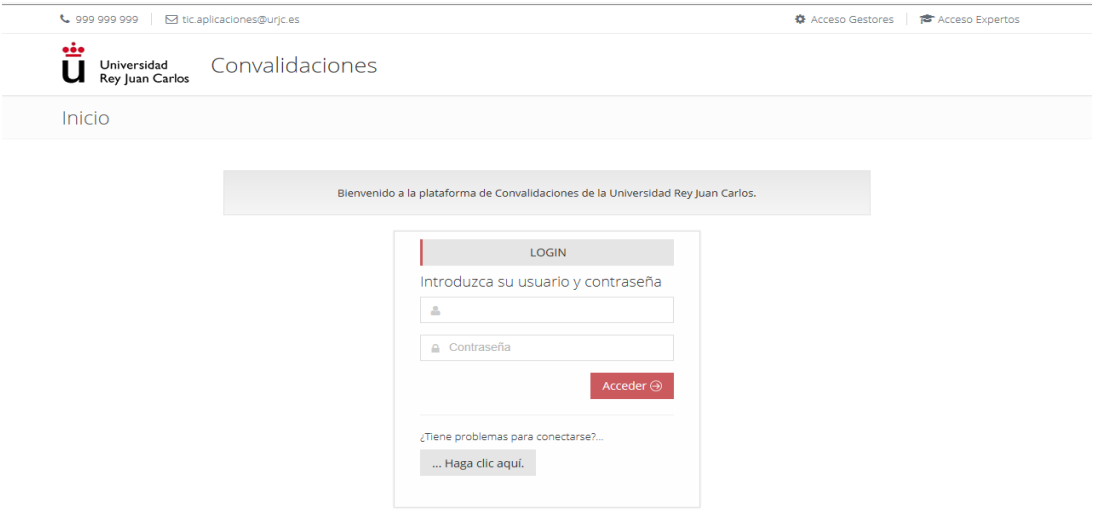

**Paso 2:** Señale la titulación que está cursando en el curso 2023-24.

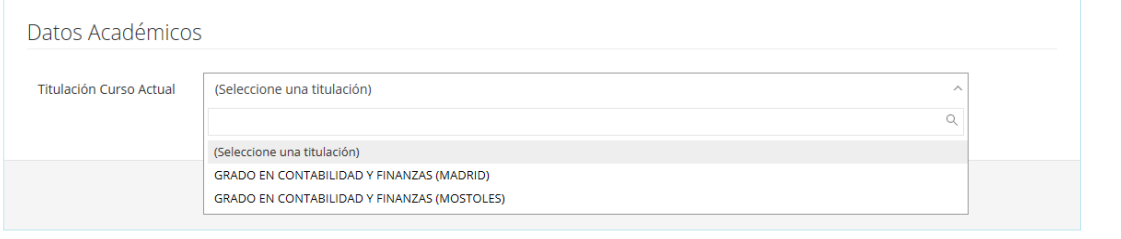

**Paso 3:** Deberá chequear las asignaturas de la URJC que estén dentro de su tabla de convalidación con el ciclo formativo cursado.

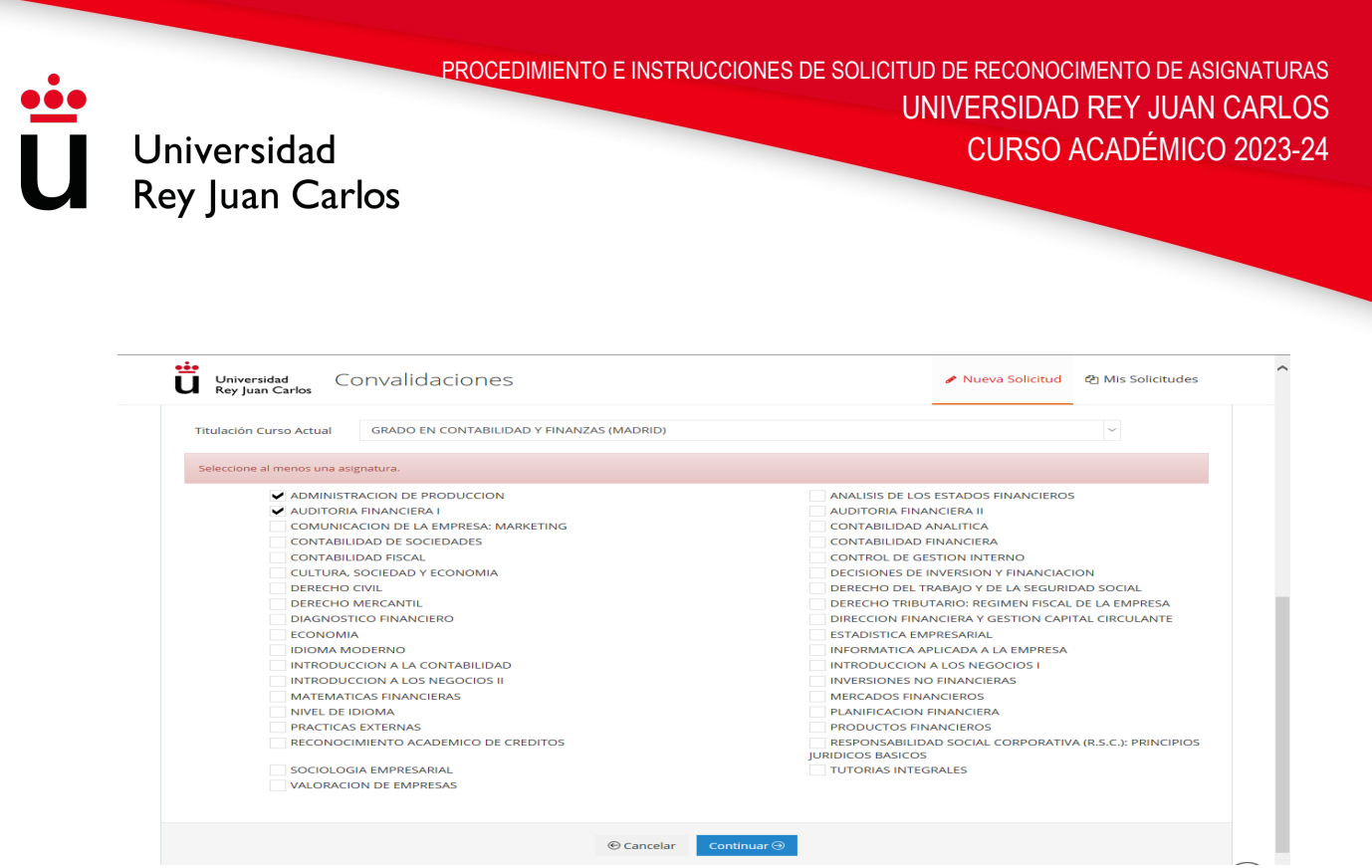

**Paso 4:** La finalidad de esta pantalla es que a cada una de las asignaturas escogidas en el paso anterior hay que asignarle:

- Centro de origen: debe indicar Centro FP y el nombre del centro.
- Titulación de origen: El sistema le mostrará aquellas titulaciones que tienen tabla de convalidación con la titulación de la URJC que va a cursar.
- Asignaturas a convalidar: El sistema le mostrará aquellas asignaturas que en la tabla de convalidación tienen equivalencia con la asignatura de la URJC que va a cursar. En el caso de que las asignaturas de origen sean varias, el estudiante podrá pinchar en el símbolo de "**+**" para añadir asignaturas de origen.
- Calificación numérica de la asignatura cursada en origen. El sistema rescatará la nota alfabética correspondiente a dicha nota numérica.

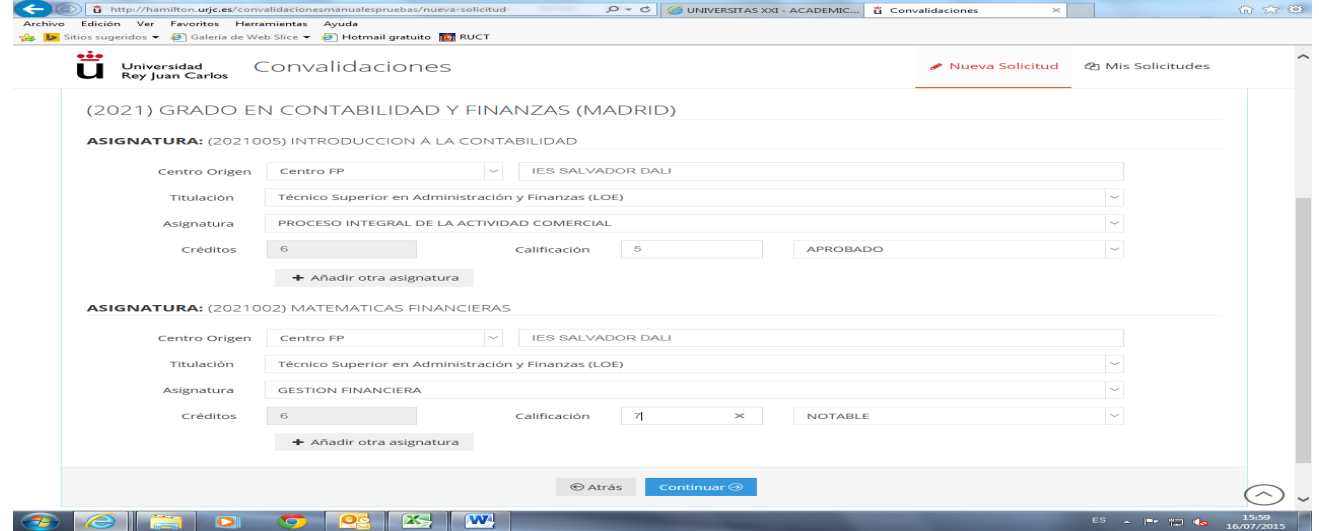

**Paso 5:** Debe incluir la documentación necesaria para poder estudiar el reconocimiento: Certificado de Notas de la titulación de Formación Profesional de origen (sellado por el

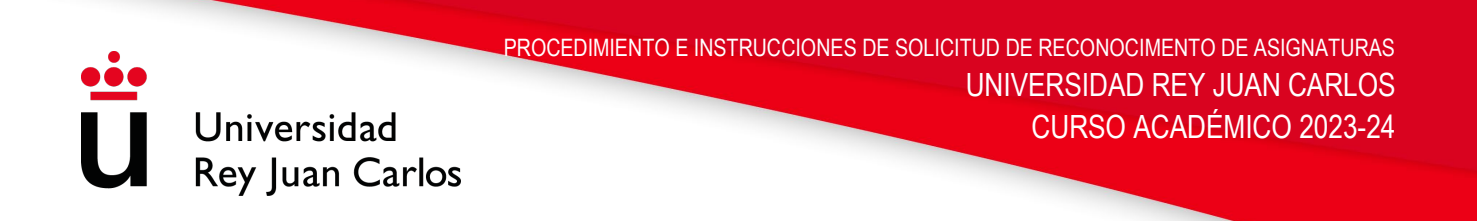

centro de origen). Dicho documento debe de estar en formato PDF y adjuntarse en los tres apartados ("certificado de notas", "plan de estudios" y "programa de la asignatura").

En cualquier momento del curso académico actual, la Universidad Rey Juan Carlos puede solicitar al estudiante los originales de los documentos presentados. Aun así, el estudiante deberá indicar que los documentos aportados son válidos para el estudio de dichos reconocimientos.

Al mismo tiempo en esta pantalla el estudiante podrá indicar en el apartado de observaciones todo aquello que crea conveniente para que el experto pueda estudiar su reconocimiento.

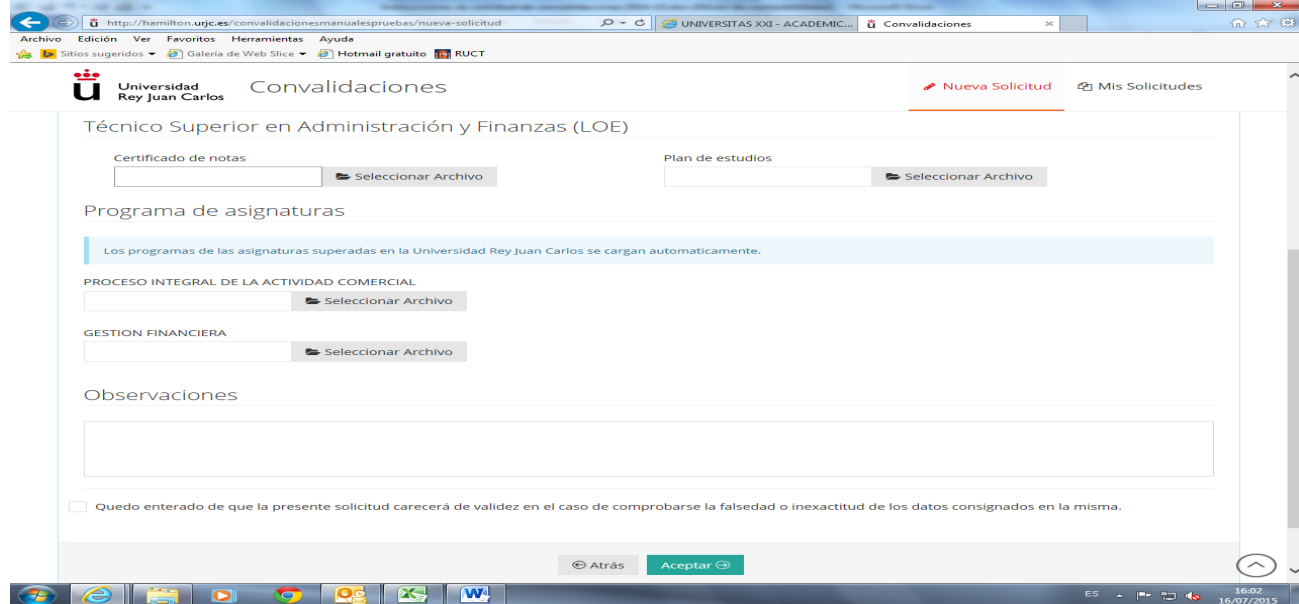

**Paso 6: Pagar las tasas** de estudio de las solicitudes de Reconocimiento y transferencia de créditos y **de convalidación** de los estudios realizados en centros españoles: **35€** o en centros extranjeros: 70€. El sistema generará un recibo que usted podrá descargarse desde esta plataforma de reconocimientos o desde su Portal de Servicios (Mis recibos)

**Paso 7:** El estudiante podrá ver en todo momento, desde la plataforma de reconocimientos, el estado de su solicitud. Existen distintos estados por los que pasa un reconocimiento:

Pendiente: El estudiante ha realizado la solicitud de reconocimiento y ha sido enviado a un gestor. En estado Pendiente el estudiante puede hacer modificaciones en su solicitud

En Trámite: El gestor ha comprobado la documentación y tras ver que es correcta, este ha reenviado la solicitud a un experto para que estudie el reconocimiento.

Datos erróneos: El gestor ha comprobado la documentación y ha detectado que falta documentación o que dicha documentación es errónea. El estudiante deberá presentar los archivos PDF con la documentación requerida.

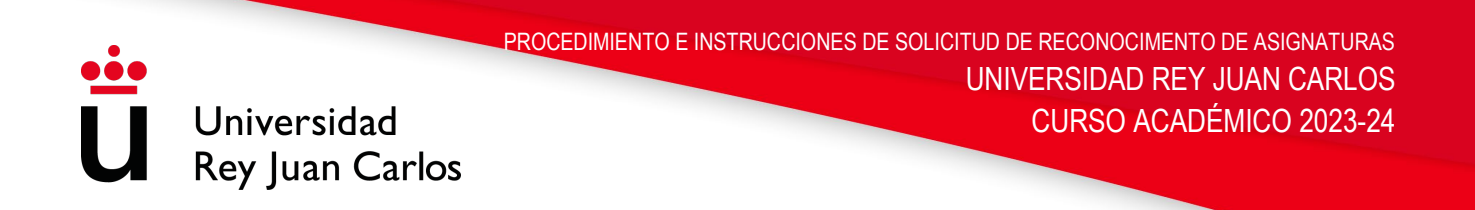

Tramitada: El experto ha resuelto la convalidación pero todavía no es una resolución definitiva.

Cerrada: La solicitud tiene resolución definitiva, y por lo tanto el estudiante ya puede hacer las gestiones oportunas (modificación matrícula y abono de las tasas de convalidación si así fuera necesario).

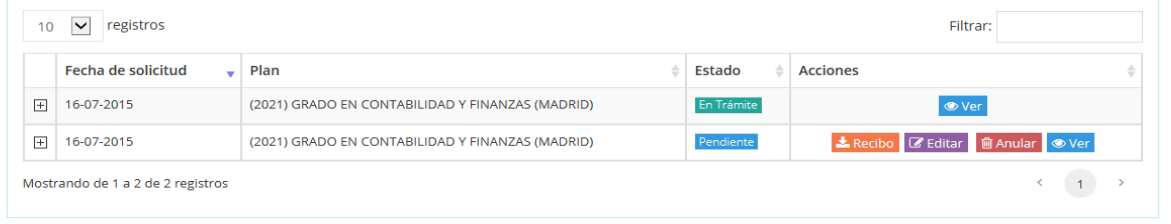

**Paso 8:** El estudiante, si no está de acuerdo con la resolución, podrá solicitar en el plazo de **20 días** una reclamación que deberá realizar desde esta misma plataforma. Para ello el estudiante deberá pinchar en VER e indicar que asignaturas de las que han sido denegadas quiere reclamar.

**No se podrá reclamar el reconocimiento de créditos de aquellas asignaturas no solicitadas en primera instancia**.

Una vez realizada dicha reclamación, el estudiante podrá comprobar el resultado de la misma, al igual que el resto de solicitudes, en la plataforma con las denominaciones anteriormente citadas.

**Paso 9:** En caso de no estar de acuerdo con la resolución de la reclamación, el estudiante podrá interponer un recurso de alzada ante el órgano superior jerárquico del que la dicta, en el plazo de **un mes** mediante esta plataforma de convalidaciones manuales.

**No se podrá recurrir el reconocimiento de créditos de aquellas asignaturas no solicitadas en primera instancia**.